## プログラム 1 疾病診断用プログラム

管理医療機器 セントラルモニタ用プログラム JMDN 38470012

# セントラルクライアント用アプリケーション

## 【警告】

・本ソフトウェアを使用するにあたり、サーバ機器に接続する分娩監視 装置等に付属の取扱説明書を熟読し、内容を理解した上で使用するこ と。

・本ソフトウェアは、熟練した者以外は使用しないこと。

## 【形状・構造及び原理等】

## 1)構成

本ソフトウェアは以下の実行プログラムにより構成される。

① リアルタイム波形表示アプリケーション

## 2)原理

本ソフトウェアは患者環境内外で使用されることを意図したセントラル モニタ用のクライアントソフトウェアで、記録媒体で提供され、クライ アントモニタ (汎用 IT 機器) にインストールして用いる。 胎児生体情報、母体生体情報、患者情報をサーバソフトから受信する。 受信した生体情報数値において、あらかじめ設定した上下限値を外れた 場合や、一連の数値の時系列状態が異常である場合に、表示や音で注意 を促す。

#### 3) ソフトウェアの機能

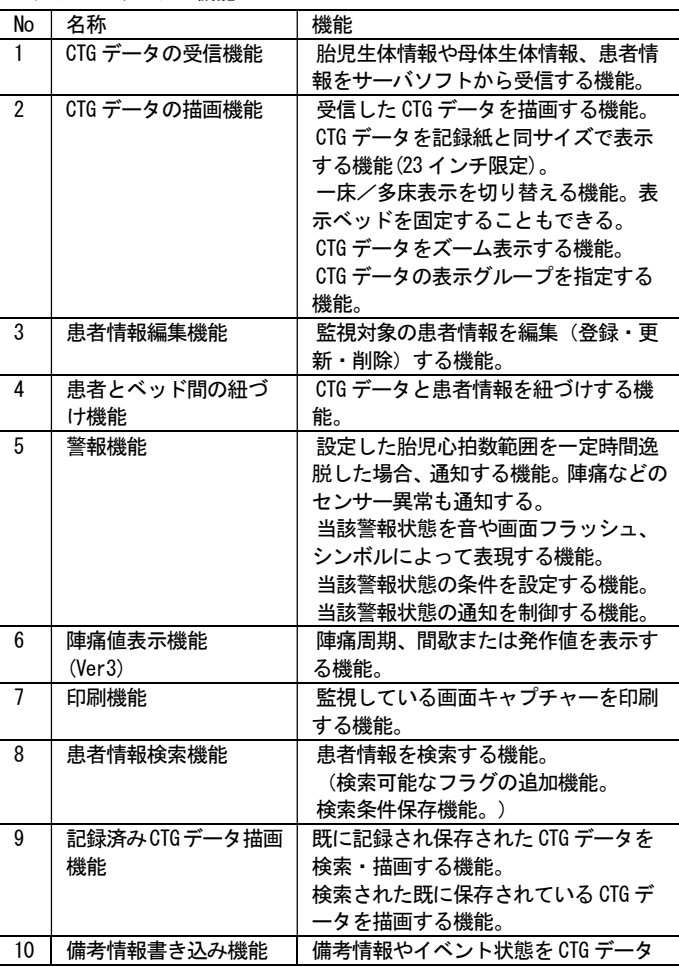

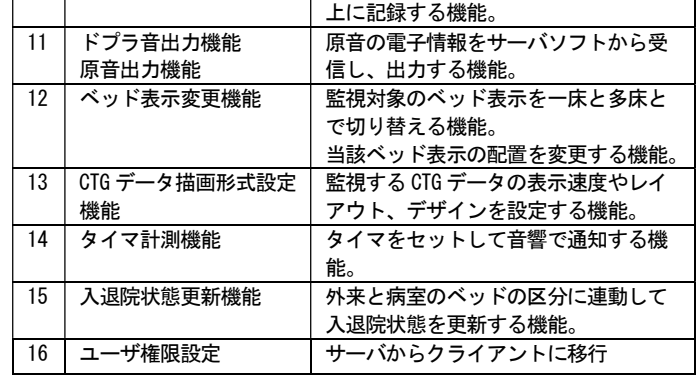

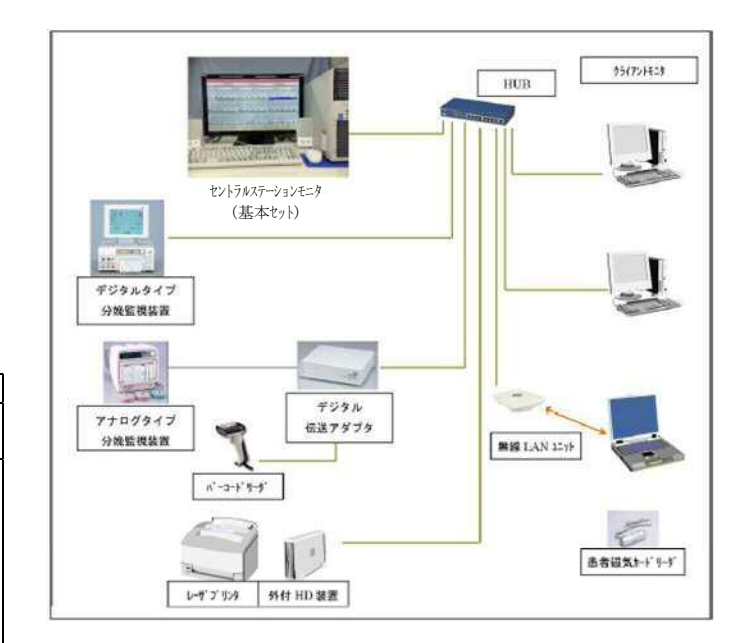

#### 【使用目的、効能又は効果】

本ソフトウェアは胎児の心拍数や母体の陣痛圧等の生体情報や患者情報 をセントラルモニタのサーバソフトから受信し、それらのモニタへの表 示を実現することで連続監視を行うソフトウェアである。複数の患者を 同時に患者環境内外でモニタリングする。

## 【使用方法等】

- 1) インストール方法(使用前の準備)
- ・インストール手順を熟読し、内容を理解した上で所定のインストール 手順に従って、下記に記載した組み合わせ可能なコンピュータにリア ルタイム波形表示アプリケーションをインストールする。
- ・設定ファイルの内容を、コンピュータを設置する環境に合わせて編集 する(設置場所の IP アドレスやコンピュータ名など)
- ・リアルタイム波形表示アプリケーションがコンピュータ起動時に自動 起動するようにコンピュータの設定をする。
- ・初回起動時に、接続するサーバと受信 CTG データの保存先の設定を行 う。

本プログラムに組み合わせるコンピュータは以下の仕様に適合すること。

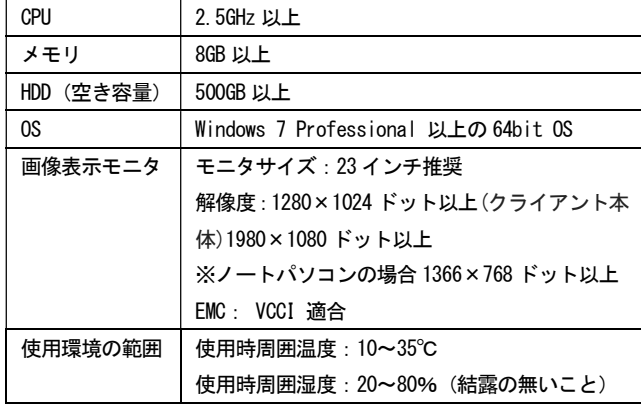

2) 使用

- 1. ソフトウェアをインストールしたコンピュータが、ネットワークや周 辺機器と接続されていることを確認し、ディスプレイ、コンピュータ の順に電源スイッチを入れる。
- 2. 監視画面に受信した CTG データが表示される。
- 3. アイコン、メニュー操作
- 監視画面上のアイコンを選択し、以下の操作を行う。
- ・「 患者編集・登録」或いは「ベッド・患者情報」のアイコンまたは メニューを選択し、患者情報入力、入床、データ保存等の操作を行 う。
- ・「ベッドに患者設定」のアイコンを選択し、患者の入床設定、デー タ保存等の操作を行う。
- ・「CTG 検索」のアイコンまたはメニューを選択し、患者情報検索、 記録済み CTG データの表示等の操作を行う。
- ・「印刷」のアイコンまたはメニューを選択し、監視画面の画面キャ プチャーの印刷を行う。「検索」の操作時においても印刷操作が行 える。
- ・「警報解除」アイコンを選択し、アクティブ状態の警報を小休止す ることで、警報音をオフにすることができる。警報音のオン/オフ はアイコン、共通設定またはショートカットキーによって行う。初 期設定は"する"である。
- ・「設定」アイコンまたはメニューを選択し、CTG データ描画形式を 設定する操作を行う。
- 3)終了
- ・リアルタイム波形表示アプリケーションを終了する。 ・コンピュータの電源を切る。

#### 【使用上の注意】

- 1)重要な基本的注意
- 1. 本ソフトウェアは医家向け医療用ソフトウェアであるため、医師また は、医療情報担当者による使用、又は彼らの指示に従って使用するこ と。
- 2. 本ソフトウェアの警報は接続された分娩監視装置がアナログ信号の 場合、当該分娩監視装置の警報とは同期せず独立して警報を発するた め注意すること。
- 3. 本ソフトウェアのインストールされた機器を指定された用途以外に 使用しないこと。

[他ソフトウェアを実行するとソフトウェアが誤動作する可能性があ る]

4. 患者のモニタリングを開始するときは、必要な警報設定値が患者の臨 床状態に基づいて設定されていることを必ず確認すること。

- 5. 患者、及び本ソフトウェアに接続した分娩監視装置等の状態に常に注 意しておくこと。[機器が故障した場合、警報が発生しないことがある]
- 6. 警報音量が医療環境の中で常に適正なレベルにあることを確認する こと。
- 7. 表示ベッドの警報を消音設定にする場合は、特に注意して患者の状態 をモニタリングすること。
- 8. 各床は一度に一人の母体しか指定できない。同じ床を同時に複数の患 者に割り当てることができないので注意すること。
- 9. 患者氏名や、患者 ID の入力時には、患者を取り違えることのないよ うに十分に注意して行うこと。
- 10. 本ソフトウェアの警報は医師の判断に代わるものではなくサポート するものであるため、常に患者の状態をモニタリングすること。
- 11. インストール先のコンピュータ本体は壊れやすいため、熱源の近く に置いたり、機械的衝撃、圧力、湿気、直射日光にさらさないように 注意すること。
- 12. 本ソフトウェアのインストールされた機器に付属している取扱説明 書に指定されている温度、及び湿度の範囲外で、その機器を保管した り使用したりしないこと。
- 13. 本ソフトウェアのインストールされた機器周辺で携帯電話など電磁 波を発生する機器の使用はソフトウェアの実行に障害を及ぼす恐れが あるので使用しないこと。
- 2)その他の注意
- 1. 本ソフトウェアのインストールされた機器内部に、指定外のソフト ウェア・部品等を追加しないこと。
- 2. 本ソフトウェアのインストールされた機器のオプション類の分解、 改造、修理は行わないこと。[事故や誤動作の原因となるため]
- 3. 本ソフトウェアを廃棄する場合はソフトウェアを搭載した機器は産 業廃棄物となる。必ず地方自治体の条例・規則に従い許可を得た産業 廃棄物処分業者へ廃棄を依頼すること。

### 【保管方法及び有効期間等】

本ソフトウェアの耐用年数は、正規の保守点検を実施した場合に限り、 納入時より5年とする。[自己認証(当社データによる)] 但し、これは推奨された環境で使用された場合で、使用状況により差異 が生じることがある。

本ソフトウェアを使用するために必要な構成品の一部には商用オフザシ ェルフも含まれており、ソフトウェアのインストールされたコンピュー タ等の環境の変更等により本ソフトウェアの耐用期間内であってもバー ジョンアッププログラムが供給できなくなる場合もある。(例えば OS や データベースのサポート終了など)

【取り扱い上の注意】

- 1. 本ソフトウェアの法定表示は、画面の「ヘルプ」ボタンをクリックし、 メニューから「バージョン」を選択することでなされる。
- 2. プログラムは、CD-ROM などの記録媒体によって提供される。

## 【保守・点検に係わる事項】

1)使用者による保守点検事項

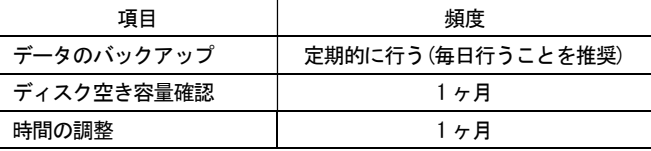

取扱説明書を必ずご参照下さい。

・使用者による保守点検事項の詳細については、ソフトウェアのイン ストールされた機器に付属の取扱説明書を参照すること。

2) 業者による保守点検事項 ハードウェアに依存するので、業者による保守点検事項の詳細について は、当社サービス担当者にまで問い合わせること。

【製造販売業者及び製造業者の氏名又は名称等】 製造販売業:トーイツ株式会社 住所:神奈川県横浜市港北区綱島東 5-10-3 TEL:045-543-1121

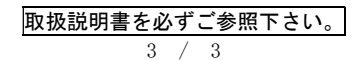